# **Release note for 2.4.0 BETA**

## **Notes**

As this is a BETA release, please be mindful of any issues or bugs. Please report any feedback to support@blacktrax.ca.

## **Motive Dongle Date Requirement:**

January 4<sup>th</sup> 2018

### **Major changes:**

- Chapter Timings and Fading to fade between Chapters and the console
- Chapter Settings widget added
- Several Chapters is now automatically selected, and Chapters are automatically scanned and displayed based on Chapter selection
- Pan-Flip Dimming to douse out and restore a Fixture during a pan-flip gracefully
- Device Manager integration to share Trackable and Beacon information
- Copy and paste Fixture Calibration Presets without having to export/import them

### **Known issues:**

- Special characters are not sorted correctly in Portfolio Manager so the wrong Portfolio may be loaded
- Sorting several Frame LEDs at once do not sort correctly
- If a pan-flip happens while BlackTrax is tracking and the Fixture is released to the console, the Fixture may perform a pan-flip when the release is complete

## **Firmware Package Date:**

November 2018

#### **Build Numbers:**

BlackTrax: 2.4.0.12071 BTWYG: 2.42.52.204 Motive: 2.0.1.38436

**Server Version Requirement:** July 2016

# **Device Manager Compatibility:**

2.4.0

# **Compatible with RTTrP Versions:**

6 1.8.3 1.8.7

# **Features and Fixes:**

# *Bug*

- *Fixed: Main GUI would crash if there was no dongle connected to the system and the GUI was left open for an hour*
- *Fixed: Main GUI would crash if a missing Trackable was deleted from a Chapter*
- *Fixed: Prioritization between the different intensity effects have been cleaned up and standardized to fix Fixtures turning on or off when they shouldn't; order in terms of highest to lowest priority are*
	- o *Pan-Flip*
	- o *Smooth Pickups/Auto Douse*
	- o *Zone*
- *Fixed: Smooth Pickups would never restore the Fixture's intensity if Follower was started while in a Chapter with Smooth Pickups enabled and motion was not found*
- *Fixed: Performance improvements when Portfolio Manager is not open*
- *Fixed: Output Configuration's Edit Output section would not refresh selection when changing between different outputs in the table*
- *Fixed: Output Configuration's Sending Trackables' Smoothing column would display the Beacon ID if the Beacon was disabled*
- *Fixed: Disabling a Beacon or Frame would reset its smoothing in Output Configuration*
- *Fixed: When in DMX Input control mode, Running Chapter's columns were not able to be re-sized*
- *Fixed: Offsets would not highlight to indicate a difference in settings between Fixtures in Fixture Settings*
- *Fixed: When adding a Fixture assigned to another Trackable in the current Chapter, the previous Fixture's Trackable would be selected as well as the new Trackable*
- *Fixed: The Undo Stack would only go back 8 steps instead of 10*
- *Fixed: Trackable Group in the Libraries Widget would not revert to the All group after the Main GUI rebooted*
- *Fixed: Changes: Blind would not be triggered when a Zone was set to Dynamic*
- *Fixed: 'Radio becomes stale after' could only get as high as 100 seconds; 999 seconds is now the maximum*
- *Fixed: Fixture Calibration mode correctly returns control back to the console when selection is lost for Fixtures*
- *Fixed: In Fixture Calibration View, selecting Fixtures between Presets would not always display information in the calibration widgets*
- *Fixed: You could right click inside Rigid Frame Construction and the Beacon ID input box in Beacon Widget and get a mostly disabled context menu*
- *Fixed: The Export Outputs window was labeled as Export Calibration*
- *Fixed: Only the most recent Fixture Calibration Preset was sent to BTWYG instead of the current Chapter's Preset (or Preset 1 while in Standby)*

### *New Feature*

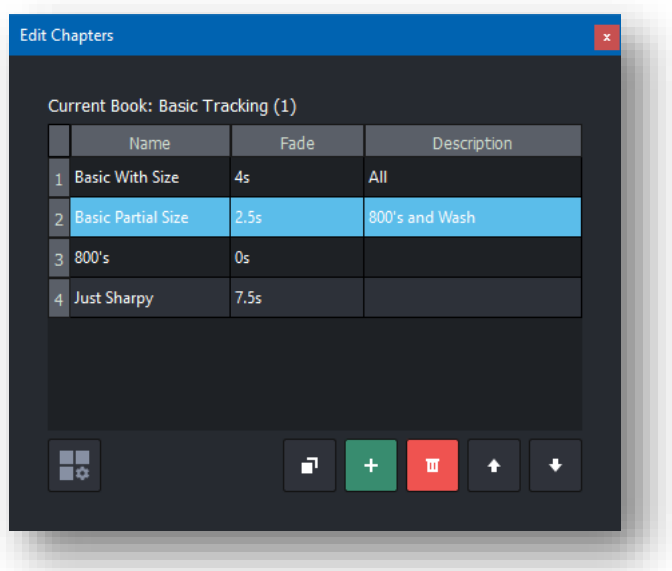

- *Chapter Timings*
	- o *Ability to fade Fixtures' zoom, iris, pan, and tilt values between two different Chapters or to and from the console*
	- o *New column added to Edit and Running Chapter widgets called 'Fade' will display the Chapter's programmed fade time*
	- o *Feature works going from Chapter to Chapter, Trackable to Trackable, Console to Chapter, and Chapter to Console (Standby Chapter has no fade time so Standby will be a count of 0)*
	- o *Supports changing Trackables (or releasing to the console), Offset values, LED Following, and Beam Sizing features*
	- *All other features will not fade and 'snap' to their new settings* o *Default value is 0 seconds, maximum value is 60 seconds*
	- o *Chapters operate in LTP when several Chapters are triggered back to back; the latest Chapter will take priority and Fixtures will snap to the beginning of that Chapter's starting position*
	- o *If motion is lost during a fade, the fade will continue based on the last known location of the Trackable*
	- o *Show Report has been updated to display fade times*
	- o *Note: Intensity effects are all still controlled via their individual feature's timing*

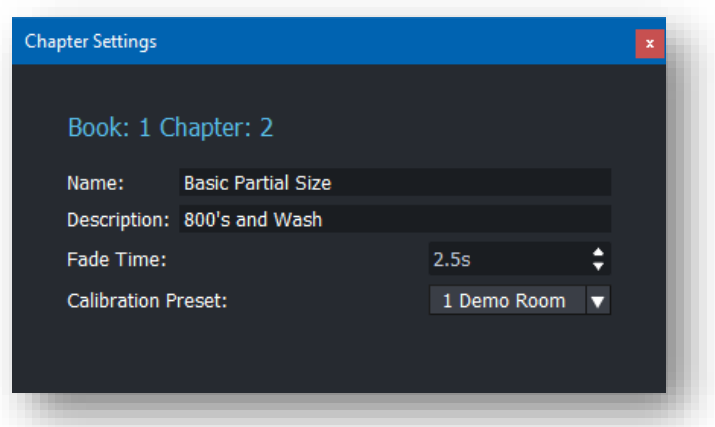

- *Chapter Settings widget added*
	- o *Accessible via the Edit Chapters or the toolbar/View menu in Edit View*
	- o *Displays all settings regarding the selected Chapter*
	- o *Allows editing of Chapter name, description, fade time, and Calibration Preset*

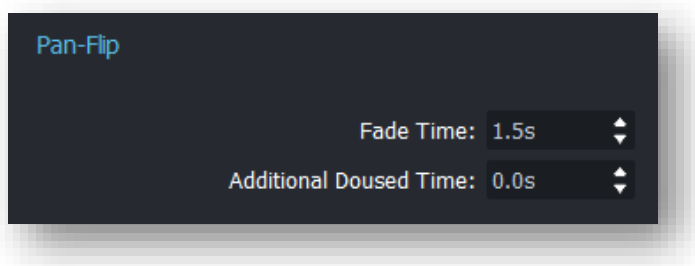

- *Pan-Flip dimming*
	- o *When a Fixture preforms a pan flip, there is a new option called Fade Time under the Pan-Flip sub heading to control how long the Fixture takes to douse and then restore when it hits a pan-stop*
	- o *The Fixture freezes in place, douses out, performs the pan-flip, then fades back up using the specified time*
	- o *Default is 0 seconds which snaps the fixture off as before*
	- o *Note: If another Pan-Flip happens before the current fade is complete, the Fixture will finish the fade, perform the new pan-flip, then fade back up*
		- *If the Fixture would perform two Pan-Flips in the same direction, while the light is still fading out it will now cancel both Pan-Flips and just move to the new position while fading back up as it will be back within range*
- *Device Manager integration*
	- o *The Main GUI will now connect to Device Manager (if running on the same machine, via Monitor) to share Beacon and Trackable information*
	- o *Mini Beacons connected to a Sync Dock will pass along battery status to the Main GUI*
		- *When a Mini Beacon is disconnected, it will tell the Main GUI so a timer (starting at 8 hours) will start to count down to display estimated battery life remaining*
	- o *Device Manager is launchable from the Modules menu*
- o *Device Manager will appear in Module Status when connected and will log connection status in Messages*
- o *For more information about the integration please refer to Device Manager's release notes*

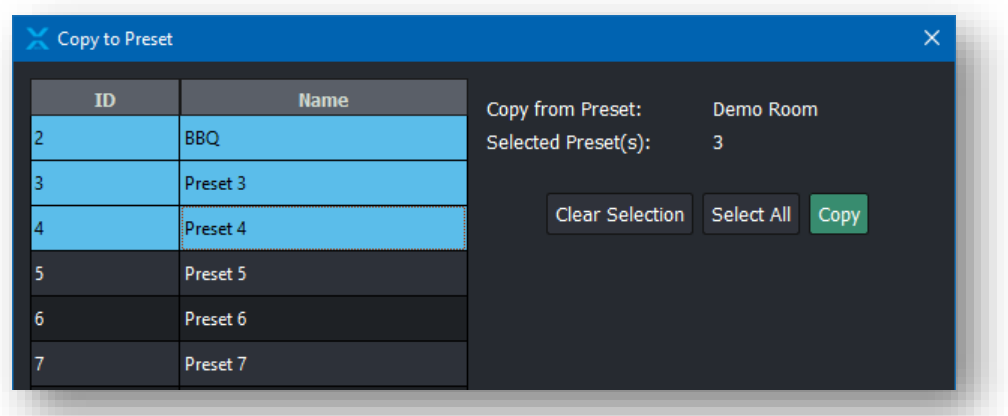

- *Calibration Preset copy and paste*
	- o *Ability to copy and paste Fixture calibration data between Presets without having to export and import that data*
	- o *By right clicking a Fixture (or Fixtures) in Fixture Calibration View, the 'Copy to Preset…' option will open the 'Copy to Preset' window*
	- o *In that window you can select which Presets you wish to copy the selected Fixtures' calibration to*
- *Ability to update/replace the files of a Portfolio without needing to copy and paste Portfolios*
	- o *New button called 'Update File(s)' in Portfolio Manager allows browsing for a new BlackTrax or BTWYG file which will replace the current file in the Portfolio*
	- o *Revert Project keeps the old project for reference*
	- o *Note: BTWYG must be closed if you are replacing the BTWYG file*
- *In the Fixture tab in the Library Widget, filter by calibrated status is now possible (only Fixtures currently calibrated will be shown)*
- *Moving forward, BlackTrax's installer will always install the current version regardless if the previous installation is newer or older*

## *Improvement*

- *Several Chapters has received several improvements to make it less clunky and faster to use*
	- *Trackables have been added to Several Chapters*
		- *See all Trackables used across several Chapters*
		- When selecting a Trackable, only the Fixtures assigned to those *Trackables across all Chapters will be displayed*
		- *Editing the Fixture Settings of Fixtures selected this way will only modify the Fixture Settings for Chapters where that Fixture is assigned to that Trackable*
		- *If no Trackable is selected, all Fixtures across all selected Chapters will be displayed (like before)*
- *When several Chapters are selected, the Several Chapters tab will automatically be selected*
	- *When a single Chapter is selected, Single Chapter is automatically selected*
- *After 0.5 seconds of selecting several Chapters, all Chapters will automatically be scanned for all Fixtures and Trackables and automatically displayed*
	- The Scan Chapters button has been removed due to this
- *Make Selection and Auto-Select have been removed to always ensure Fixtures are selected*
	- *Note: If opening an existing project with Auto-Select disabled, it will be changed to enabled*
- *Messages will no longer report every time a Chapter is scanned for Fixtures or Trackables*
- *Enable vertical fixture pan lock has been added to System Configuration -> System*
	- *On by default, when a Fixture tilts within 5 degrees of 0 degrees (home position) the pan will freeze in place until the tilt is outside of the 5 degree threshold again*
	- *This prevents the Fixture from doing a pan-flip when passing directly under the light and when going from console to BlackTrax or BlackTrax to console*
- *Apply Changes and Fixture Calibration Mode pop ups have a new checkbox to easily disable the pop up*
	- *Note: This is linked and has the same functionality as 'Enable confirmation prompts for system changes'*
- *File browsing windows now use a native window instead of the Windows one*
	- *Hidden files will now display according to your Windows settings (previously they always were displayed)*
	- *BlackTrax Portfolios will be pinned by default to the sidebar*
- *Fixture Calibration now controls zoom and iris of all Fixtures when 'Apply Globally' is selected provided at least one Fixture is selected (previously it would only apply to Fixtures actively assigned)*
- *Merging channel value monitoring is now enabled by default and is not able to be disabled*
	- *Note: Existing projects will default this setting to enabled*
- *When a BTEngine module connects or disconnects, a message is reported in the Messages widget*
- *Module Status's Shutdown BTEngine button will change to 'Start BTEngine' now if no modules are running*
- *Right-clicking Trackables and Fixtures in Edit View for copy and paste is now possible*
- *When searching for Fixtures in the Fixture Library Widget, if the search item matches returns a single entry, that Fixture is automatically selected*
- *Fixture Train is now entered into the Terminal widget via seconds instead of milliseconds*
- *Stale radio data has been added to the Trackable Details widget*
- *Error message has been added 'Several subnets collide with each other; ensure each IP range is unique' which is displayed at GUI start to indicate that broadcast addresses may overlap and output on the wrong NIC as subnet ranges are used across two or more IP ranges*
- *System Status now reports Art-Net Out status*
- *Show Report no longer logs default and empty Fixture Settings; this results in a much smaller and more concise report that is easier to read*
- *Show Report now displays Output IP addresses*
- *Show Report no longer shows if Pan-Flip is enabled or not as it's always enabled as of a previous release*
- *Uninstaller now forcefully closes any open BlackTrax modules*

# *Design Review*

• *Removed 'Inactive' from Live View's Table View when LEDs and Beacons are not visible*

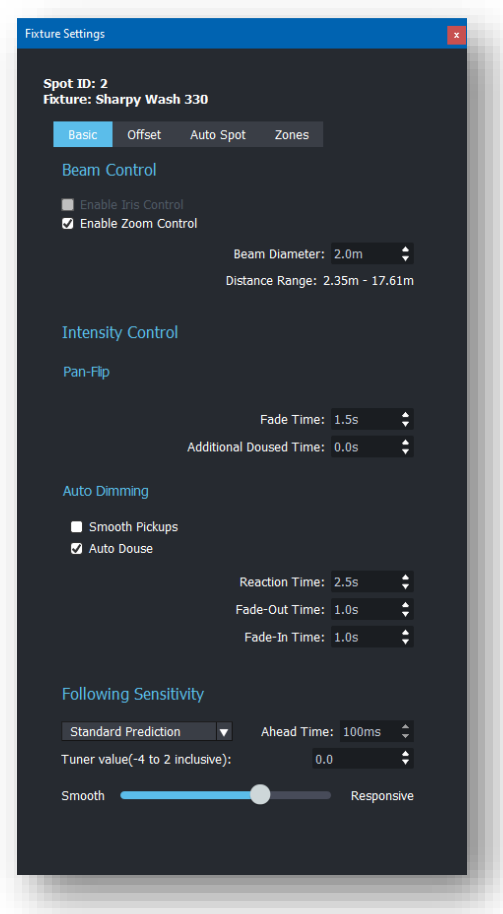

- *Fixture Settings now has blue headings and subheadings to make reading the widget easier*
- *Pan-Flip is now a sub heading in Fixture Settings*
- *'Additional Pan-Flip Dimming Time' is renamed to 'Additional Doused Time' and slider bar is removed*
- *Sliders in the Fixture Calibration Control are no longer cut off at the ends of the range*
- *The Beacon Widget now displays a '?' instead of '0%' if BlackTrax hasn't received battery status yet*
- *Output Configuration no longer displays the 'Sending Trackables' and 'Output Options' sections when an RTTrPL or an Art-Net output is selected*

• *Edit and Running Chapters no longer have a column for Calibration Preset (this is changed in Chapter Settings now)*